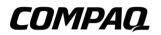

# **Troubleshooting** Compaq Notebook Series

Document Part Number: 267644-001

April 2002

This guide gives you steps to troubleshoot minor problems yourself and obtain support from Compaq. It presents common problems users may encounter and provides solutions and resources. © 2001 Compaq Information Technologies Group, L.P.

Compaq, the Compaq logo, Evo, and Presario are trademarks of Compaq Information Technologies Group, L.P. in the U.S. and/or other countries.

Microsoft and Windows are trademarks of Microsoft Corporation in the U.S. and/or other countries.

All other product names mentioned herein may be trademarks of their respective companies.

Compaq shall not be liable for technical or editorial errors or omissions contained herein. The information is provided "as is" without warranty of any kind and is subject to change without notice. The warranties for Compaq products are set forth in the express limited warranty statements accompanying such products. Nothing herein should be construed as constituting an additional warranty.

Troubleshooting First Edition April 2002 Document Part Number: 267644-001

# Contents

| Solving Common Problems 1–1                     |
|-------------------------------------------------|
| Quick Solutions Checklist 1–2                   |
| Using the World Wide Web 1–3                    |
| Preparing to Call Technical Support 1-4         |
| Problem Solutions Table 1–5                     |
| Audio Problems 1–5                              |
| Battery Problems 1–7                            |
| CD and DVD Drive Problems                       |
| Infrared Communications Problems 1–13           |
| Modem Problems 1–15                             |
| PC Card Problems 1–19                           |
| Keyboard and Pointing Device Problems 1–20      |
| Hard Drive Problems (Primary Hard Drive) 1–22   |
| Hard Drive Problems (Secondary Hard Drive) 1–23 |
| Power Problems 1–24                             |
| Games Problems 1–25                             |
| Display Problems 1–26                           |
| Internet Problems 1–27                          |
| Memory Problems 1–27                            |
| USB Problems 1–28                               |

1

# **Problems and Solutions**

# **Solving Common Problems**

Problems that occur while using the notebook may originate with the notebook, the operating system, a software application, or an external device attached to your notebook.

This guide is designed to describe solutions to enable you to troubleshoot problems yourself or obtain help from Compaq.

- For general problems that may originate with the notebook, refer to the "Quick Solutions Checklist" in this guide.
- For problems that may originate with your hardware, refer to the *Hardware Guide* on this CD.
- To check your notebook configuration and run diagnostic tests, refer to the *Software Guide* on this CD.
- For problems that may not originate with the notebook, refer to the documentation included with your software application, external device, or operating system.
- For Compaq support, refer to "Preparing to Call Technical Support" and "Using the World Wide Web" in this guide.
- To locate a Compaq authorized dealer, reseller, or service provider, refer to the *Worldwide Telephone Numbers* booklet included with the notebook.

Troubleshooting

# **Quick Solutions Checklist**

To shut down a system that is not responding, when Windows shut down procedures cannot be used, refer to the emergency shut down procedures outlined in the Hardware Guide on this CD.

■ Is adequate power available to the notebook?

- □ If the notebook is connected to an electrical outlet, are the power cord and external AC Adapter cable connections secure?
- □ Is the electrical outlet providing power?
- □ Is the battery pack fully charged?

For details about managing battery power, refer to the battery pack information in the *Hardware Guide* on this CD.

Did you remove a diskette from the drive before turning on the notebook? Failure to do so can prevent the notebook from booting up.

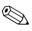

For instructions on downloading ROM updates, refer to the *Software Guide* on this CD.

■ Is the notebook positioned to allow adequate ventilation?

To prevent overheating, do not obstruct the vents. Do not allow a hard surface, such as an adjoining optional printer, or a soft surface, such as carpet or fabric, to block the airflow.

■ Have files been scanned for viruses?

- Was the notebook shut down through the operating system? Failure to do so can corrupt files.
- If the problem relates to an external device:
  - □ Is the device securely connected?
  - □ Is the device receiving reliable electrical power?
  - □ Is the device turned on?

Some devices, such as monitors, printers, and parallel devices, must be turned on *before* the notebook is turned on.

□ Are all necessary device drivers installed?

# Using the World Wide Web

A range of Compaq support services are available on the Compaq Web site. You can browse the reference information or contact support and submit questions via email. You can also find technical assistance from peers via Compaq Forums and Communities.

For home, home office, and small business support, type the following in your Web browser address field: compaq.com/consumersupport.

For commercial business support, type the following in your Web browser address field: compaq.com/support. If the notebook is not connected to the Internet, refer to the Worldwide Telephone Numbers booklet included with the notebook to contact a support technician or a Compaq authorized dealer, reseller, or service provider.

# **Preparing to Call Technical Support**

If you cannot solve a problem using the troubleshooting guidelines in this book and need immediate problem resolution, call Compaq Technical Support.

To receive the fastest possible solution, run Compaq Diagnostics before you call. (See the *Software Guide* on this CD for instructions.) Have the following information available when you call Technical Support:

- The notebook
- Serial number
- Purchase date on invoice
- Conditions under which the problem occurred
- Error messages that have occurred
- Hardware configuration
- Hardware and software you are using
- Type of printer connected
- Printed information from Compaq Diagnostics or a list of the devices and error messages received
- Configuration settings, including contents of the system files

If you take the notebook to a Compaq dealer, reseller, or service provider for service, remember to remove any power-on or setup passwords you have set, or provide the passwords to the service provider.

# **Problem Solutions Table**

| Audio Problems<br>Problem                                              | Possible Cause                                                                          | Solution                                                                                                    |
|------------------------------------------------------------------------|-----------------------------------------------------------------------------------------|----------------------------------------------------------------------------------------------------|
| No sound.                                                              | Volume has been muted or turned down.                                                   | Use volume buttons or<br>the volume control icon<br>on the taskbar to adjust<br>the volume.                                                                          |
|                                                                        | Volume has been muted<br>and the volume control<br>icon is missing from the<br>taskbar. | To display the volume<br>control icon, refer to the<br>audio information in the<br><i>Hardware Guide</i> on<br>this CD.                                              |
| Internal speakers<br>produce no sound.                                 | External speakers,<br>headphones, or a<br>headset are connected<br>to the notebook.     | Use the external<br>speakers, headphones,<br>or headset. Or use the<br>internal speakers by<br>disconnecting the<br>external speakers,<br>headphones, or<br>headset. |
| External speakers,<br>headphones, or a<br>headset produce no<br>sound. | Volume is muted or turned down.                                                         | Use volume buttons or<br>the volume control icon<br>on the taskbar to adjust<br>the volume.                                                                          |
|                                                                        |                                                                                         | Adjust the volume from<br>within the operating<br>system or software<br>application.                                                                                 |
|                                                                        | The wrong jack is being used.                                                           | To find the right jack,<br>refer to the external<br>components informatior<br>in the <i>Hardware Guide</i><br>on this CD.                                            |

| Problem                               | Possible Cause                                              | Solution                                                                                                    |
|---------------------------------------|-------------------------------------------------------------|----------------------------------------------------------------------------------------------------|
| External microphone<br>does not work. | The wrong jack is being used.                               | To identify the right jack,<br>refer to the external<br>components information<br>in the <i>Hardware Guide</i><br>on this CD.                                        |
|                                       | The recording source is<br>not selected in the<br>software. | Select the recording<br>source in the software<br>application. Refer to the<br>documentation included<br>with the device for more<br>information.                    |
|                                       | The recording level volume needs adjusting.                 | Adjust the recording<br>level volume from<br>within the software<br>application. Refer to the<br>documentation included<br>with your device for<br>more information. |

| Problem                                                                       | Possible Cause                                                                                                    | Solutions                                                                                                    |
|-------------------------------------------------------------------------------|----------------------------------------------------------------------------------------------------|----------------------------------------------------------------------------------------------------|
| Battery light is blinking.                                                    | The battery pack is the<br>only source of power,<br>and the notebook has<br>entered a low-battery<br>condition.            | Connect the notebook<br>to external power or<br>initiate Hibernation, and<br>replace the battery pack<br>with a fully charged<br>battery pack. Refer to<br>the battery pack chapter<br>in the <i>Hardware Guide</i><br>on this CD for details. |
| Battery light is blinking<br>and the notebook<br>initiates Hibernation.       | Notebook has entered<br>a critical low-battery<br>condition and has<br>initiated Hibernation.                              | Connect the notebook<br>to external power or<br>insert a fully charged<br>battery pack. Refer to<br>the battery pack chapter<br>in the <i>Hardware Guide</i><br>on this CD for managing<br>low-battery conditions.                             |
| The power/suspend<br>light blinks briefly, and<br>the notebook shuts<br>down. | Notebook has entered<br>a critical low-battery<br>condition with<br>Hibernation disabled.<br>Unsaved work will<br>be lost. | Immediately connect<br>the notebook to external<br>power. Refer to the<br>battery pack chapter in<br>the <i>Hardware Guide</i> for<br>details on managing<br>battery power.                                                                    |
| Battery pack is warm after charging.                                          | Warming occurs<br>normally during<br>charging.                                                                             | No action is required.                                                                                                    |
| Date and time must be<br>reset each time the<br>notebook is turned on.        | The battery that backs<br>up the real-time clock<br>has reached the end of<br>its useful life.                             | Contact your Compaq<br>authorized service<br>provider to replace the<br>real-time clock battery.                                                                                                    |

#### **Battery Problems**

| Problem                                                                                                    | Possible Cause                                           | Solutions                                                  |
|----------------------------------------------------------------------------------------------------|----------------------------------------------------------|------------------------------------------------------------|
| Battery light does not<br>turn on to indicate<br>that battery pack is<br>charging; battery pack<br>does not charge. | AC power is not<br>connected to the<br>notebook.         | Check the power source.                                    |
|                                                                                                    | Battery pack is already fully charged.                   | No action is required.                                     |
|                                                                                                    | Battery pack was<br>exposed to temperature<br>extremes.  | Allow time for the battery pack to reach room temperature. |
|                                                                                                    | The battery pack has reached the end of its useful life. | Replace the battery pack.                                  |

#### ... \_ . . ... ... ---

| Problem                                                                      | Possible Cause                                                                           | Solutions                                                                                                    |
|------------------------------------------------------------------------------|------------------------------------------------------------------------------------------|----------------------------------------------------------------------------------------------------|
| Battery pack charge<br>does not last as long<br>as expected.                 | Battery conservation<br>settings, practices, and<br>procedures are not set<br>optimally. | To optimize battery<br>settings, refer to the<br>battery conservation<br>information in the<br><i>Hardware Guide</i> on<br>this CD.                                                   |
|                                                                              | Battery pack<br>has partially<br>self-discharged.                                        | Refer to details on<br>storing a battery pack<br>in the <i>Hardware Guide</i><br>on this CD.                                                                                          |
|                                                                              | Battery pack is being<br>exposed to temperature<br>extremes.                             | Keep the battery pack<br>within recommended<br>operating and storage<br>temperature ranges.<br>Refer to the notebook<br>specifications in the<br><i>Hardware Guide</i> on<br>this CD. |
| Battery charge displays<br>do not accurately report<br>the charge remaining. | The battery pack requires calibration.                                                   | Calibrate the battery<br>pack. Refer to the<br>battery pack calibration<br>procedures in the<br><i>Hardware Guide</i> on<br>this CD.                                                  |
|                                                                              | The battery pack has reached the end of its useful life.                                 | Replace the battery pack.                                                                                                    |

#### ... . . ... ... ~ \_

| Problem                                                                                               | Possible Cause                                                                                                    | Solution                                                                                                    |
|----------------------------------------------------------------------------------------------------|----------------------------------------------------------------------------------------------------|----------------------------------------------------------------------------------------------------|
| System does not<br>recognize a CD or<br>DVD drive.                                                    | The drive is not seated properly.                                                                                                    | Remove, then reinsert, the drive.                                                                                                    |
|                                                                                                    | System software does not support the drive.                                                                                                    | Install drivers and/or a<br>system ROM upgrade<br>as instructed in the<br>drive documentation.                                                                         |
|                                                                                                    | The drive is damaged.                                                                                                    | To verify that the<br>problem is with the<br>drive, try using another<br>drive in the same bay.                                                                        |
|                                                                                                    | The notebook is running<br>a retail version of the<br>operating system, and<br>the drive was inserted<br>while the system was<br>on, in Standby, or in | Shut down the<br>notebook, reinsert the<br>drive, then turn on the<br>notebook.<br>To prevent<br>possible video                                                        |
|                                                                                                    | Hibernation.                                                                                                    | and audio<br>degredation<br>and loss of<br>audio or video<br>playback<br>functionality,<br>do not initiate<br>Standby or<br>Hibernation<br>while using<br>drive media. |
|                                                                                                    | The system is infected with a virus.                                                                                                    | Run an up-to-date virus scan utility.                                                                                                    |
| Notebook does not<br>beep 3 times when<br>CD or DVD drive is<br>inserted, but drive is<br>recognized. | The notebook is off, in<br>Standby, or in<br>Hibernation.                                                                                              | The notebook beeps to<br>indicate a successful<br>insertion or removal of<br>a drive only when the<br>notebook is on.                                                  |

#### .... \_ -

| CD and DVD Drive Problems (Continued)         |                                                                                             |                                                                                                    |
|-----------------------------------------------|---------------------------------------------------------------------------------------------|----------------------------------------------------------------------------------------------------|
| Problem                                       | Possible Cause                                                                              | Solution                                                                                                    |
| CD or DVD drive cannot read a CD or DVD disc. | The disc is upside down<br>or not seated properly.                                          | Reinsert the disc with<br>the label facing up and<br>verify that the disc is<br>securely snapped down<br>on the spindle.                                            |
|                                               | The disc may not be supported by the drive.                                                 | Use only discs that are<br>supported. (A DVD disc<br>cannot be used in a CD<br>drive.)                                                                              |
| CD/DVD drive takes too<br>long to start.      | The DVD drive must<br>determine the type of<br>media being played<br>before it can start.   | Wait at least 30<br>seconds to let the DVD<br>drive determine the type<br>of media being played.<br>If the disc still does not<br>start, contact Compaq<br>support. |
| System cannot start up from a CD or DVD disc. | A disc in the CD or DVD drive is not bootable.                                              | Insert a bootable disc into the drive.                                                                                                    |
|                                               | CD or DVD boot ability is disabled.                                                         | To enable CD or DVD<br>boot ability, refer to the<br>Multiboot information in<br>the <i>Software Guide</i> on<br>this CD.                                           |
|                                               | The system can access,<br>but not start from, a CD<br>or DVD drive in a port<br>replicator. | Insert the drive into the notebook.                                                                                                    |

#### . \_ . . \_ . . . • - -

| Problem                                                                                    | Possible Cause                                                                                                    | Solution                                                                                                    |
|--------------------------------------------------------------------------------------------|----------------------------------------------------------------------------------------------------|----------------------------------------------------------------------------------------------------|
| System does not initiate<br>Standby or Hibernation<br>while a CD or DVD disc<br>is in use. | To protect the notebook<br>from possible video<br>degradation and/or loss<br>of audio and video<br>playback functionality,<br>the notebook should<br>not initiate Standby<br>or Hibernation while<br>optical media is being<br>used. | Stop the DVD or CD<br>playback. Remove drive<br>media before initiating<br>Standby or Hibernation.                                                                     |
| DVD player<br>performance is<br>poor when running<br>other programs<br>simultaneously.     | DVD playback requires<br>large amounts of<br>processing power;<br>the system cannot<br>process other tasks<br>simultaneously at<br>maximum performance.                                                                              | To provide maximum<br>performance, close all<br>other programs while<br>playing DVD media. It<br>may also be necessary<br>to restart Windows to<br>free all resources. |
| Display is corrupted<br>when playing some<br>DVD movies.                                   | Copyright material<br>at the beginning of<br>the movie causes<br>momentary corruption.                                                                                                    | Wait a few seconds for<br>video corruption to clear<br>up. If it does not clear<br>up, then stop and<br>restart the DVD movie.                                         |

# D and DVD Drive Drehlama (Continued)

| Problem                                                              | Possible Cause                                                     | Solution                                                                                                    |
|----------------------------------------------------------------------|--------------------------------------------------------------------|----------------------------------------------------------------------------------------------------|
| Cannot link with another<br>infrared-equipped<br>notebook or device. | Infrared software is<br>not running on both<br>devices.            | Install infrared software<br>on the second device<br>and start the program<br>on both devices.                                                                                                    |
|                                                                      | Infrared Monitor search is disabled.                               | Enable the Infrared<br>Monitor search in your<br>operating system.                                                                                                    |
|                                                                      | Target device is not<br>IrDA-compliant.                            | Check the<br>documentation of the<br>target device to ensure<br>compatibility and proper<br>setup.                                                                                                    |
|                                                                      | The application is not<br>set to the correct<br>COM port.          | Check your operating<br>system to determine<br>which COM port the<br>software is set to. If<br>necessary, change the<br>COM port settings from<br>within the software<br>application. Refer to the<br>documentation included<br>with your software for<br>instructions. |
|                                                                      | Baud rate, number of bits, stop byte, or parity conflict.          | Select the same baud<br>rate, number of bits,<br>stop byte, and parity<br>setting for both devices.                                                                                                    |
|                                                                      | A physical condition<br>is causing a data<br>transmission problem. | Refer to "Data<br>transmission problem"<br>in this table.                                                                                                    |

## Infrared Communications Droblems

| Problem                       | Possible Cause                                                                                                    | Solution                                                                                                    |
|-------------------------------|----------------------------------------------------------------------------------------------------|----------------------------------------------------------------------------------------------------|
| Data transmission<br>problem. | Direct sunlight,<br>energy-saving<br>fluorescent light, or<br>flashing incandescent<br>light is close to the<br>infrared connections. | Remove the interfering<br>light source(s), or move<br>the infrared ports close<br>together, or select a<br>slower fixed baud rate<br>for each device.             |
|                               | Interference from other<br>infrared-equipped<br>devices.                                                                              | Keep infrared-equipped<br>remote control units,<br>such as wireless<br>headphones, pointed<br>away from the infrared<br>connection.                               |
|                               | Dirty infrared lens.                                                                                                    | Clean the lens with a lint-free cloth.                                                                                                    |
|                               | Distance.                                                                                                    | Move the infrared ports<br>closer together. They<br>should be no more thar<br>3 feet (1 meter) apart.                                                             |
|                               | Movement.                                                                                                    | Do not move either<br>unit during data<br>transmission.                                                                                                    |
|                               | Orientation.                                                                                                    | Adjust the infrared<br>ports so that the<br>maximum capture angle<br>is 30 degrees. Ports<br>must be aligned so<br>they're no more than<br>15 degrees off center. |
|                               | Physical obstruction.                                                                                                    | Remove any objects<br>between the two<br>infrared ports that<br>could be interfering with<br>the line-of-sight data<br>transmission.                              |

### Infrared Communications Problems (Continued)

| Infrared Communications Problems (Continued)                           |                                                                                       |                                                                 |
|------------------------------------------------------------------------|---------------------------------------------------------------------------------------|-----------------------------------------------------------------|
| Problem                                                                | Possible Cause                                                                        | Solution                                                        |
| System does not initiate<br>Standby while infrared<br>port is enabled. | The system cannot<br>initiate Standby while<br>Infrared Monitor search<br>is enabled. | Disable Infrared Monitor<br>search in your operating<br>system. |

#### Modem Problems

| Problem                                                     | Possible Cause                                                                                     | Solution                                                                                                    |
|-------------------------------------------------------------|----------------------------------------------------------------------------------------------------|----------------------------------------------------------------------------------------------------|
| Modem does not work.                                        | Modem cable is not plugged into the correct notebook jack.                                         | To find the right jack,<br>refer to the external<br>components information<br>in the <i>Hardware Guide</i><br>on this CD.                       |
|                                                             | Incorrect line type<br>(pulse or tone) is<br>selected.                                             | Make sure the correct<br>line type has been<br>selected. Refer to the<br><i>Modem and Networking</i><br><i>Guide</i> on this CD for<br>details. |
|                                                             | Modem is connected to a digital line.                                                              | Connect the modem<br>to a standard analog<br>telephone line and<br>reestablish the<br>connection.                                               |
| No dial tone, with or<br>without "No dial tone"<br>message. | You are not in your<br>home country and the<br>modem does not<br>recognize the local<br>dial tone. | Refer to the <i>Modem and</i><br><i>Networking Guide</i> on<br>this CD for instructions<br>on using the modem in<br>another country.            |

| Problem                                                                        | Possible Cause                                                                                                 | Solution                                                                                                    |
|--------------------------------------------------------------------------------|----------------------------------------------------------------------------------------------------|----------------------------------------------------------------------------------------------------|
| No dial tone, with or<br>without "No dial tone"<br>message. <i>(continued)</i> | Telephone service is<br>not connected to the<br>telephone wall jack.                                           | Connect a telephone<br>to the wall jack. If you<br>do not hear a dial tone,<br>contact your telephone<br>service provider.                                                                                                    |
|                                                                                | A shared telephone line is in use.                                                                             | Make sure another<br>telephone or modem is<br>not using the telephone<br>line.                                                                                                    |
|                                                                                | Modem is connected to<br>a digital line such as an<br>office PBX line.                                         | Connect the modem<br>to a standard analog<br>telephone line and<br>reestablish the<br>connection.                                                                                                    |
| Modem sounds are not audible.                                                  | System sound is muted or turned down.                                                                          | Use volume buttons or<br>the volume control icon<br>on the taskbar to adjust<br>the volume.                                                                                                    |
| Modem does not dial correctly.                                                 | Call waiting feature may be interfering.                                                                       | Disable call waiting<br>feature before dialing.<br>For information about<br>disabling call waiting,<br>and to obtain the<br>"disable call waiting<br>code" for your dialing<br>area, consult your local<br>telephone service<br>provider. |
|                                                                                | When using the modem<br>in another country, it<br>may be necessary to<br>dial a prefix, such as<br>"0" or "1." | Dial "0" or "1" before dialing the number.                                                                                                    |

| Problem                                                  | Possible Cause                                                                                   | Solution                                                                                                    |
|----------------------------------------------------------|--------------------------------------------------------------------------------------------------|----------------------------------------------------------------------------------------------------|
| Modem does not<br>connect at highest<br>speed.           | Line conditions in your<br>area or in the area you<br>are calling may not<br>support the highest | Have your telephone<br>line checked by your<br>local telephone service<br>provider.                                                                         |
|                                                          | connect speeds.                                                                                  | Try dialing an alternate<br>telephone number for<br>the service you are<br>using.                                                                           |
|                                                          | Another device on your telephone line may be causing interference.                               | Hang up an extension<br>telephone and<br>disconnect any other<br>devices that may be<br>using the same phone<br>line, then redial your<br>service provider. |
|                                                          | There is noise on the telephone line.                                                            | Use another telephone line.                                                                                                    |
| Fax transmissions do not work.                           | Another<br>communications<br>software application<br>is open.                                    | Close the other<br>communications<br>application.                                                                                                    |
|                                                          | The wrong printer driver is selected.                                                            | Verify that you have selected the correct printer driver.                                                                                                   |
| Characters are garbled<br>or transfer rates are<br>slow. | There is noise on the telephone line.                                                            | Request a telephone<br>line filter from your local<br>telephone service<br>provider.                                                                        |

## Medere Drehleres (Osutinus ()

| Problem                    | Possible Cause                                                                                               | Solution                                                                                                    |
|----------------------------|----------------------------------------------------------------------------------------------------|----------------------------------------------------------------------------------------------------|
| Modem loses<br>connection. | Call waiting feature may<br>be interfering with the<br>connection.                                           | Disable call waiting<br>feature before dialing.<br>For information about<br>disabling call waiting,<br>and to obtain the<br>"disable call waiting<br>code" for your dialing<br>area, consult your local<br>telephone service<br>provider. |
|                            | Another device on your telephone line may be causing interference.                                           | Hang up an extension<br>telephone and<br>disconnect any other<br>devices that may be<br>using the same<br>telephone line, then<br>redial.                                                                                                 |
|                            | Hibernation was<br>initiated; the notebook<br>reached a low-battery<br>or critical low-battery<br>condition. | <ol> <li>Connect the<br/>notebook to an<br/>external power<br/>source.</li> <li>Exit Hibernation.</li> <li>Restart the<br/>communications<br/>software application</li> </ol>                                                             |
|                            | Your service provider<br>may have entered an<br>inactivity timeout.                                          | Ask your service<br>provider if idle time on<br>the line terminates the<br>connection.                                                                                                    |
|                            | The modem software needs to be upgraded.                                                                     | Refer to the <i>Software</i><br><i>Guide</i> on this CD for<br>details on downloading<br>software driver updates                                                                                                    |

### Modem Problems (Continued)

| Problem                                                                              | Possible Cause                                                                    | Solution                                                                                                    |
|--------------------------------------------------------------------------------------|-----------------------------------------------------------------------------------|----------------------------------------------------------------------------------------------------|
| Notebook does not<br>beep when PC Card is<br>inserted, but PC Card<br>works.         | Volume is muted.                                                                  | Use volume buttons or<br>the volume control icon<br>on the taskbar to adjust<br>the volume.                                                                                      |
|                                                                                      | PC Card beeps have been disabled.                                                 | To enable PC Card<br>beeps, refer to the<br>power management<br>section in the <i>Software</i><br><i>Guide</i> on this CD.                                                       |
| Notebook does not<br>beep when PC Card is<br>inserted, and PC Card<br>does not work. | PC Card is upside down.                                                           | Remove the PC Card,<br>then reinsert it with the<br>label side up.                                                                                                    |
|                                                                                      | The PC Card is recognized, but not configured correctly.                          | To configure your PC<br>Card, refer to the PC<br>Card information in the<br><i>Hardware Guide</i> on this<br>CD. Also refer to he<br>documentation included<br>with the PC Card. |
|                                                                                      | The PC Card is defective.                                                         | Try the PC Card in<br>another notebook to<br>verify the source of the<br>problem.                                                                                                |
| Notebook beeps once<br>when PC Card is<br>inserted, and PC Card<br>does not work.    | You are trying to access<br>a storage PC Card<br>using the wrong drive<br>letter. | For PC Card<br>configuration<br>information, refer<br>to <i>Hardware Guide</i><br>on this CD.                                                                                    |

#### PC Card Problems

| Problem                                                                                          | Possible Cause                        | Solution                                                                                                    |
|--------------------------------------------------------------------------------------------------|---------------------------------------|----------------------------------------------------------------------------------------------------|
| Notebook beeps twice<br>when a storage PC<br>Card is inserted, but the<br>PC Card does not work. | The storage PC Card is not formatted. | Verify or change the<br>drive letter assignment.<br>For instructions, refer to<br>your operating system<br>documentation. |
|                                                                                                  |                                       | To format a PC Card,<br>refer to the<br>documentation included<br>with the card.                                          |

| Keyboard and Pointing Device Problems                                        |                                                                                |                                                                                                    |
|------------------------------------------------------------------------------|--------------------------------------------------------------------------------|----------------------------------------------------------------------------------------------------|
| Problem                                                                      | Possible Cause                                                                 | Solution                                                                                           |
| Cursor will not respond<br>or jumps to a different<br>location while you are | TouchPad needs to be cleaned.                                                  | Wipe the TouchPad with<br>a damp cloth and wipe<br>it dry.                                         |
| typing.                                                                      | TouchPad sensitivity<br>settings may need<br>adjustment.                       | Refer to the <i>Hardware</i><br><i>Guide</i> on this CD to set<br>preferences for the<br>TouchPad. |
| Pointing stick cursor<br>continues to move or is<br>difficult to control.    | Routine cursor drift.                                                          | Stop using the pointing<br>stick for a few seconds,<br>and the cursor will<br>stabilize.           |
| Typing keys results in<br>numbers instead of<br>letters.                     | The embedded numeric keypad is enabled.                                        | Toggle <b>Fn+num lk</b> to<br>disable the embedded<br>numeric keypad.                              |
| Embedded numeric<br>keypad doesn't work.                                     | The embedded numeric keypad is not enabled.                                    | Toggle <b>Fn+num lk</b> to<br>enable the embedded<br>numeric keypad.                               |
| Hotkeys do not work on<br>an external keyboard.                              | Hotkeys commands are<br>implemented differently<br>on an external<br>keyboard. | Refer to the keyboard<br>information in the<br><i>Hardware Guide</i> on<br>this CD for details.    |
|                                                                              |                                                                                |                                                                                                    |

| Problem                                                                                      | Possible Cause                                                                               | Solution                                                                                                    |
|----------------------------------------------------------------------------------------------|----------------------------------------------------------------------------------------------|----------------------------------------------------------------------------------------------------|
| External mouse does not work.                                                                | The external mouse is<br>not supported or does<br>not have the correct<br>drivers installed. | Ensure that the drivers<br>included with your<br>mouse have been<br>installed.                                                              |
|                                                                                              | The mouse is dirty.                                                                          | Refer to the instructions<br>in the <i>Maintenance,</i><br><i>Shipping and Travel</i><br><i>Guide</i> on this CD to<br>clean your mouse.    |
| Keys on the notebook<br>keyboard are sticking or<br>not responding properly.                 | The keyboard is dirty.                                                                       | Refer to the instructions<br>in the <i>Maintenance,</i><br><i>Shipping and Travel</i><br><i>Guide</i> on this CD to<br>clean your keyboard. |
| A keyboard or pointing<br>device connected<br>through the USB<br>connector does<br>not work. | USB legacy support is not enabled.                                                           | Refer to the <i>Hardware</i><br><i>Guide</i> on this CD for<br>instructions on enabling<br>legacy USB devices.                              |
| Internal keypad<br>won't work.                                                               | External keypad is<br>connected to the PS/2<br>jack on the port<br>replicator.               | Use external keypad or<br>disconnect it to use<br>internal keypad.                                                                          |

#### Keyboard and Pointing Device Problems (Continued)

| Problem                                                        | Possible Cause                                                                                                    | Solution                                                                                                    |
|----------------------------------------------------------------|----------------------------------------------------------------------------------------------------|----------------------------------------------------------------------------------------------------|
| Hard drive cannot be accessed.                                 | The notebook may have<br>DriveLock protection<br>enabled on the drive.                                                                  | To set or remove<br>passwords, refer to the<br>security section in the<br><i>Software Guide</i> on<br>this CD.                                                                                                    |
| DriveLock settings<br>cannot be accessed in<br>Computer Setup. | The DriveLock settings<br>are accessible only<br>when you enter<br>Computer Setup<br>by turning on (not<br>restarting) the<br>notebook. | Turn the notebook off.<br>Then turn it back on and<br>press <b>F10</b> when the<br>F10 = ROM Based<br>Setup message is<br>displayed in the<br>lower-left corner of<br>the screen.                                      |
| System does not<br>recognize a hard drive.                     | The drive is damaged.                                                                                                    | Replace the drive.<br>CAUTION: Only<br>advanced users<br>should replace<br>the hard drive.<br>For technical<br>support, refer to<br>the Worldwide<br>Telephone<br>Numbers<br>booklet<br>included with<br>the notebook. |

#### Hard Drive Problems (Primary Hard Drive)

| Problem                                             | Possible Cause                                                                             | Solution                                                                                                    |
|-----------------------------------------------------|--------------------------------------------------------------------------------------------|----------------------------------------------------------------------------------------------------|
| System does not recognize a hard drive.             | The drive is not seated properly.                                                          | Remove, then reinsert, the drive.                                                                                                    |
|                                                     | The drive was inserted<br>while the system was<br>on, in Standby, or in<br>Hibernation.    | Shut down the<br>notebook before<br>inserting or removing<br>a hard drive.                                                                                     |
|                                                     | The drive is damaged.                                                                      | If you have access to<br>another drive, use that<br>drive to verify the<br>source of the problem.                                                              |
| System cannot start up from a secondary hard drive. | The drive does not have<br>the necessary files to<br>start up and operate the<br>notebook. | Start up the notebook<br>from the hard drive<br>supplied with the<br>notebook.                                                                                 |
|                                                     | Drive boot order may<br>not be set up correctly<br>in MultiBoot.                           | Check the drive boot<br>order in Computer<br>Setup. Refer to the<br><i>Software Guide</i> on this<br>CD for information on<br>Computer Setup and<br>Multiboot. |
|                                                     | The system can access,<br>but not start from, a<br>hard drive in a port<br>replicator.     | Insert the drive into the notebook.                                                                                                    |

### Hard Drive Problems (Secondary Hard Drive)

| Power Problems                                                                                                |                                                                                                    |                                                                                                    |
|----------------------------------------------------------------------------------------------------|----------------------------------------------------------------------------------------------------|----------------------------------------------------------------------------------------------------|
| Problem                                                                                                    | Possible Cause                                                                                     | Solution                                                                                                    |
| Notebook will not turn<br>on when connected to<br>external power while<br>battery pack is in the<br>notebook. | Battery pack may be defective.                                                                     | Remove or replace the battery pack.                                                                                                    |
| Notebook turned off                                                                                           | System initiated                                                                                   | Exit Hibernation.                                                                                                    |
| while it was left<br>unattended and<br>power/standby light<br>is off.                                         | Hibernation.                                                                                       | To change a<br>Hibernation timeout,<br>refer to the power<br>section in the <i>Software</i><br><i>Guide</i> on this CD.                                                          |
| Notebook turned off<br>while it was left<br>unattended and will<br>not turn on.                               | System initiated<br>Hibernation or shut<br>down because of a<br>critical low-battery<br>condition. | <ol> <li>Connect the<br/>notebook to an<br/>external power<br/>source or replace<br/>the battery pack<br/>with a charged<br/>battery pack.</li> <li>Exit Hibernation.</li> </ol> |
| Notebook unexpectedly<br>initiated Standby or<br>turned off.                                                  | The maximum<br>operating temperature<br>was exceeded.                                              | Move the notebook to a cooler environment and allow it to return to room temperature.                                                                                            |
|                                                                                                    |                                                                                                    | Make sure the notebook vents and exhaust fan are not obstructed.                                                                                                    |

| Problem                              | Possible Cause                                                                                                    | Solution                                                        |
|--------------------------------------|----------------------------------------------------------------------------------------------------|-----------------------------------------------------------------|
| System does not initiate<br>Standby. | The system cannot<br>initiate Standby while<br>Infrared Monitor search<br>is enabled.                                             | Disable Infrared Monitor<br>search in your operating<br>system. |
|                                      | The system cannot<br>initiate Standby while a<br>CD or DVD disc is in the<br>system and auto insert<br>notification is turned on. | Remove the CD or DVD disc.                                      |

#### . . ... ... ~

## **Games Problems**

| Problem                                          | Possible Cause                                                                           | Solution                                                                                                    |
|--------------------------------------------------|------------------------------------------------------------------------------------------|----------------------------------------------------------------------------------------------------|
| Game frequently stops<br>responding or locks up. | Game was not set up properly when installed.                                             | Reinstall the game,<br>noting any settings<br>and default selections<br>that pertain to your<br>notebook, then restart<br>the game. |
|                                                  | Minimum hardware and<br>software requirements<br>set by the manufacturer<br>are not met. | Review the game<br>documentation or call<br>the manufacturer to<br>verify the required<br>hardware and software.                    |

| Display Problems                                                                                                  |                                                                      |                                                                                                    |
|----------------------------------------------------------------------------------------------------|----------------------------------------------------------------------|----------------------------------------------------------------------------------------------------|
| Problem                                                                                                    | Possible Cause                                                       | Solution                                                                                                    |
| Characters on notebook display are dim.                                                                           | Notebook is in direct light.                                         | Move the notebook or tilt the display.                                                                                                    |
|                                                                                                    | Screen brightness is set low.                                        | To increase screen<br>brightness, press the<br>brightness hotkeys.<br>Refer to the <i>Hardware</i><br><i>Guide</i> on this CD for the<br>hotkey settings.                                  |
| Display is blank.                                                                                                 | Standby has been<br>initiated.                                       | Exit Standby. Refer to<br>the <i>Software Guide</i> on<br>this CD for details about<br>Standby and other<br>power settings.                                                                |
|                                                                                                    | Hibernation has been initiated.                                      | Exit Hibernation. Refer<br>to the <i>Software Guide</i><br>on this CD for details<br>about Hibernation and<br>other power settings.                                                        |
|                                                                                                    | The external monitor display is selected.                            | To switch between the<br>external monitor and<br>notebook display, press<br>the display switch<br>hotkeys. Refer to the<br><i>Hardware Guide</i> on<br>this CD for the hotkey<br>settings. |
| Characters are garbled<br>or the display flashes<br>when your notebook<br>is connected to an<br>external monitor. | The external monitor's resolution is set too high for your notebook. | Restart your notebook<br>and reset the display<br>settings.                                                                                                    |

#### \_. . \_ . .

| Problem                             | Possible Cause                                                        | Solution                                                                                                    |
|-------------------------------------|-----------------------------------------------------------------------|----------------------------------------------------------------------------------------------------|
| Cannot connect to the Internet.     | Internet service<br>provider (ISP) account<br>is not set up properly. | Verify your Internet<br>settings or contact your<br>ISP for assistance.                                                                                      |
|                                     | Internal modem is not set up properly.                                | Reconnect the modem<br>and redial your service<br>provider. To set up your<br>modem, refer to the<br><i>Modem and Networking</i><br><i>Guide</i> on this CD. |
| Easy Access buttons do not respond. | ISP connection is not established.                                    | Reconnect to your ISP<br>and retry the Easy<br>Access buttons.                                                                                               |
| Cannot browse a selected Web site.  | Wrong URL or the site is no longer available.                         | Verify the URL or try another URL.                                                                                                    |
|                                     | Too many people trying<br>to visit the same site at<br>the same time. | Visit the site at another time.                                                                                                    |

#### Internet Problems

| Problem                                      | Possible Cause                                                                                    | Solution                                                                                                    |
|----------------------------------------------|---------------------------------------------------------------------------------------------------|----------------------------------------------------------------------------------------------------|
| Insufficient memory<br>message is displayed. | All available memory is<br>used by open programs<br>and memory is needed<br>for the desired task. | Close one or more<br>programs and retry.<br>If this does not solve<br>the problem, restart<br>Windows to recover<br>additional memory. |

| Problem                                                                | Possible Cause                                       | Solution                                                                                                    |
|------------------------------------------------------------------------|------------------------------------------------------|----------------------------------------------------------------------------------------------------|
| External device<br>connected to the<br>USB connector does<br>not work. | The external device does not start up.               | If the external device<br>requires external power,<br>ensure that it is plugged<br>into the electrical outlet<br>correctly.                       |
|                                                                        | The external device is defective.                    | Try the external device<br>in another USB<br>connector on your<br>notebook or a USB<br>connector on another<br>notebook to verify the<br>problem. |
|                                                                        | USB device needs a driver update.                    | Check with your USB device manufacturer for updated drivers.                                                                                      |
|                                                                        | External device<br>produced an<br>overcurrent event. | Connect the external<br>device to another USB<br>connector, or if the<br>device can use external<br>power, connect it to an<br>electrical outlet. |
|                                                                        | Resource conflict in device manager.                 | Check the device<br>manager in the<br>operating system for<br>resource conflicts and<br>change the resources.                                     |

#### **USB** Problems

| USB Problems (Continued)                                                                                                    |                                 |                                                                                                    |
|----------------------------------------------------------------------------------------------------|---------------------------------|----------------------------------------------------------------------------------------------------|
| Problem                                                                                                    | Possible Cause                  | Solution                                                                                                    |
| A device, for example<br>the keyboard or mouse,<br>connected through the<br>USB connector does<br>not work before the<br>operating system loads. | USB legacy support is disabled. | To enable USB legacy<br>support, refer to the<br><i>Software Guide</i> on this<br>CD for Computer Setup<br>information. |

# Index

# A

audio problems 1-5

## В

battery pack problems 1-7, 1-9

## С

CD problems 1–10 clock problems with date and time 1–7 Compaq Diagnostics 1–4 Compaq Web sites commercial 1–3 consumer 1–3 cursor problems 1–20

# D

date and time problems real-time clock battery 1–7 display problems 1–12, 1–26 drive media problems 1–10 DVD problems 1–10

# Ε

embedded numeric keypad problems 1–20 external keyboard problems 1–20 external mouse problems 1–21

### Н

hard drive problems primary hard drive 1–22 secondary hard drive 1–23 help calling Compaq technical support 1–4 Hibernation problems with CDs and DVDs 1–10

# I

infrared problems 1–13 internal keyboard problems 1–21 internal modem problems 1–27 Internet problems 1–27 Internet Service Provider (ISP) problems 1–27

### K

keyboard problems 1-20

## L

low-battery problems 1-7

#### Μ

memory problems 1–27 modem problems 1–15 monitor problems 1–26 mouse problems 1–21 movies DVD problems 1–12

### Ν

numeric keypad problems 1-20

### 0

optical drive problems 1–10 overheating keeping vents unobstructed 1–3

Troubleshooting

Index–1

### Ρ

passwords providing to service provider 1–4 PC Card problems 1–19 playing games problems encountered 1–25 pointing stick problems 1–20 power (battery pack) problems 1–7 power problems 1–24 primary hard drive problems 1–22

# Q

quick solutions checklist 1-2

## R

real-time clock 1–7 recording problems 1–6

### S

screen problems 1–26 secondary hard drive problems 1–23 sound problems 1–5 speaker problems 1–5 Standby problems with CDs and DVDs 1–10 problems with Infrared 1–15

## Т

technical support calls gathering information prior to 1–4 TouchPad problems 1–20

### U

URL problems 1–27 USB problems 1–28

### V

vents preventing overheating 1–3 volume control problems 1–5

### W

Web problems 1-27

Free Manuals Download Website <u>http://myh66.com</u> <u>http://usermanuals.us</u> <u>http://www.somanuals.com</u> <u>http://www.4manuals.cc</u> <u>http://www.4manuals.cc</u> <u>http://www.4manuals.cc</u> <u>http://www.4manuals.com</u> <u>http://www.404manual.com</u> <u>http://www.luxmanual.com</u> <u>http://aubethermostatmanual.com</u> Golf course search by state

http://golfingnear.com Email search by domain

http://emailbydomain.com Auto manuals search

http://auto.somanuals.com TV manuals search

http://tv.somanuals.com